# **How to | Download the SENTRAL APP**

#### **Do I have to use SENTRAL?**

#### **YES! SENTRAL will be the school's primary communication method**.

#### **When do I need to register with SENTRAL?**

We encourage parents to register over the December/ January holidays.

The News Feed and Calendar will be updated from 29<sup>th</sup> January 2024 with important back to school information. Absences can be recorded via the APP from 29<sup>th</sup> January.

There will be a short transition period in early Term 1 2024 as we phase out Class Dojo.

#### **Where/How do I register?**

Web Browser Option | Sentral Portal @https://danaps.sentral.com.au/portal2/#!/register

Smartphone | SENTRAL PARENT APP | Step by Step Instructions below.

Please use the Access Key, as per the letter sent home.

#### **I'm not IT savvy? Can you help?**

Once set up, SENTRAL is easy to use.

We will host 'Set Up / SENTRAL Information" sessions after Friday Assembly's in Term 1 2024. Everyone welcome. More details to come. *.*

GET IT ON

Google Play

# **Step-By-Step Download Instructions.**

#### **Download the app**

Depending on your device, visit either the Apple App Store, or the Google Play Store

1. Search for your school in the search box | **(Ballarat Primary School / Dana Street)** 

#### 2. Tap Next.

- 3. Tap Register here.
- 4. Enter your details.
- 5. Tap Create Account. This process also creates a Sentral Parent Portal account. You can use the login details created here to access the app, and the Parent Portal.
- 6. You will receive a confirmation email.
- 7. Click the link in the confirmation email to verify your details.
- 8. Log in to the app.
- 9. Use the access keys provided by your school to add your child/ren to the app.
- 10. You will then see the Home Screen.
- 11. View the QuickStart guide.
- 12. You're now ready to use the APP

#### **The News Feed and Calendar will be populated with information from 29th Jan 24**

#### **All existing families must be Register by 29th January 2024 to receive information back to school information.**

**NEW to DSPS Families can only register once their eldest child starts school.** 

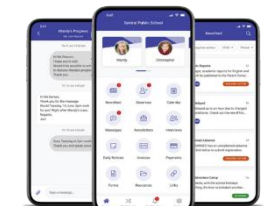

Download on the

App Store

# **How to | Lunch Orders in 2024**

# Quickcliq **| Lunch Orders in 2024**

## **How do I order lunch orders ?**

Commencing Week 1, Term 1 2024 all lunch orders can only be ordered via ClickCliq (online).

**Register via their website : www.quickcliq.com.au**

**School Name is** *Ballarat Primary School (Dana Street).*

**Can I still submit via cash / brown envelopes at the office?** 

**No, from Week 1 Term 1 2024 all lunch orders can only be ordered/paid for via the new system.** 

### **Menu Items.**

Menu selections will be uploaded directly to Clickcliq for your selection.

### **Ordering Days and cut off times.**

**Ordering Days: Thursday and Fridays.** 

**Ordering Time Closes: 9am Same Day as order.**

## **My child didn't' get their correct lunch order item, what should I do?**

Please contact Grant Street Takeaway on 5331 9160 to follow up.

Any questions regarding menus, prices, and ingredients please contact Grant Street Takeaway on Ph ) 5331 9160

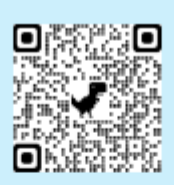

# **Getting started is** easy. Simply scan the **QR Code**

- . It's free to set up & easy to use.
	- · Register at quickcliq.com.au · SIGN UP & complete the registration form.

· Receive a link via email to ACTIVATE your account before logging in.

- ADD STUDENT (your child's details), select their school & save to your account.

. ADD CREDIT to your online wallet before ordering or pay as you go using a credit or debit card.

· Select MEAL ORDER & you're good to go.

Orders can be placed up to 28 days in advance. You can view your completed orders via the Active Orders or Transaction History tabs in your account.